## Connecting to UO\_WIFI: Linux (Ubuntu 22.04)

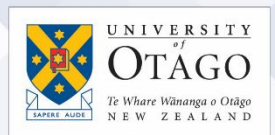

## What is UO\_WIFI?

UO\_WIFI is the wireless network available to staff, students, and contractors to use when on University of Otago Sites. Those with laptops and wireless capable devices can connect to UO\_WIFI to access both internal University resources and the internet. Your level of access is determined from your username

## Connecting to UO\_WIFI

- 1. Click on the system tray in the top right corner.
- 2. Select Wi-Fi Not Connected then click on Select Network.

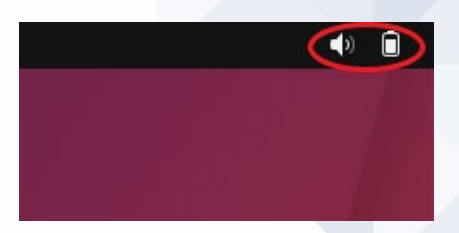

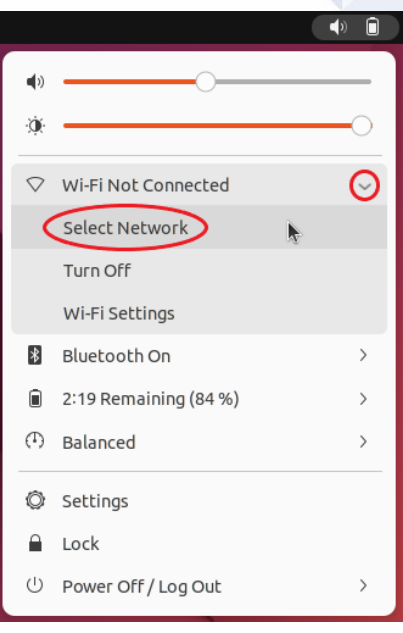

3. Select UO\_WIFI then click on Connect.

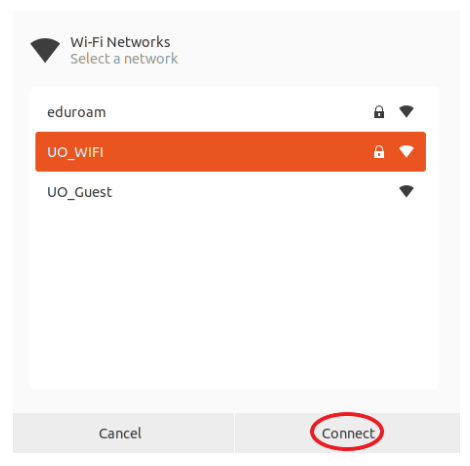

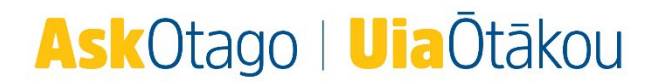

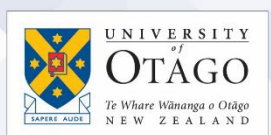

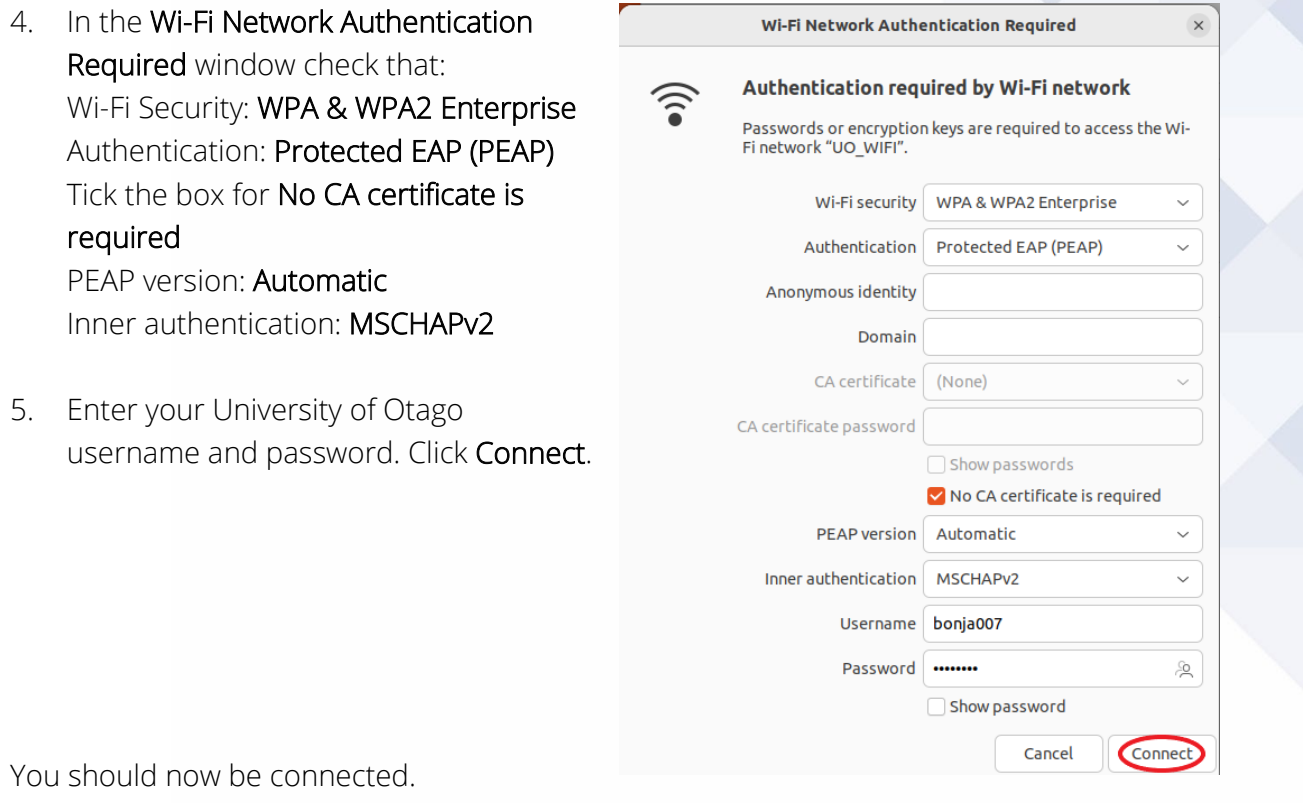

Test your connection by opening your web browser and going to a University of Otago website and an external website, for example [https://www.otago.ac.nz](https://www.otago.ac.nz/) and [https://www.bbc.co.uk](https://www.bbc.co.uk/)

## If you can't connect to the network?

Contact AskOtago on  $+6434797000$  or [0800 80 80 98,](tel:0800808098) or visit the AskOtago Central Hub, Information Services Building, Dunedin campus.

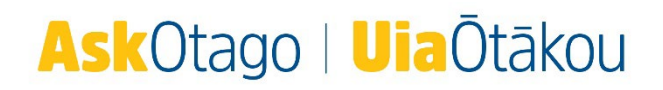